## Practice for the practice Quiz

Using Problem 12.2.1 Exercise 2 as a guide, use the ideas from Chapter 13 to answer the questions for *table2*.

1. Compute the rate and include it in a final dataframe with the years as columns.

## **Answer:**

The first answer approaches the problem by splitting the dataset into two and then joining the two dataset.

**library**(tidyverse)

table2

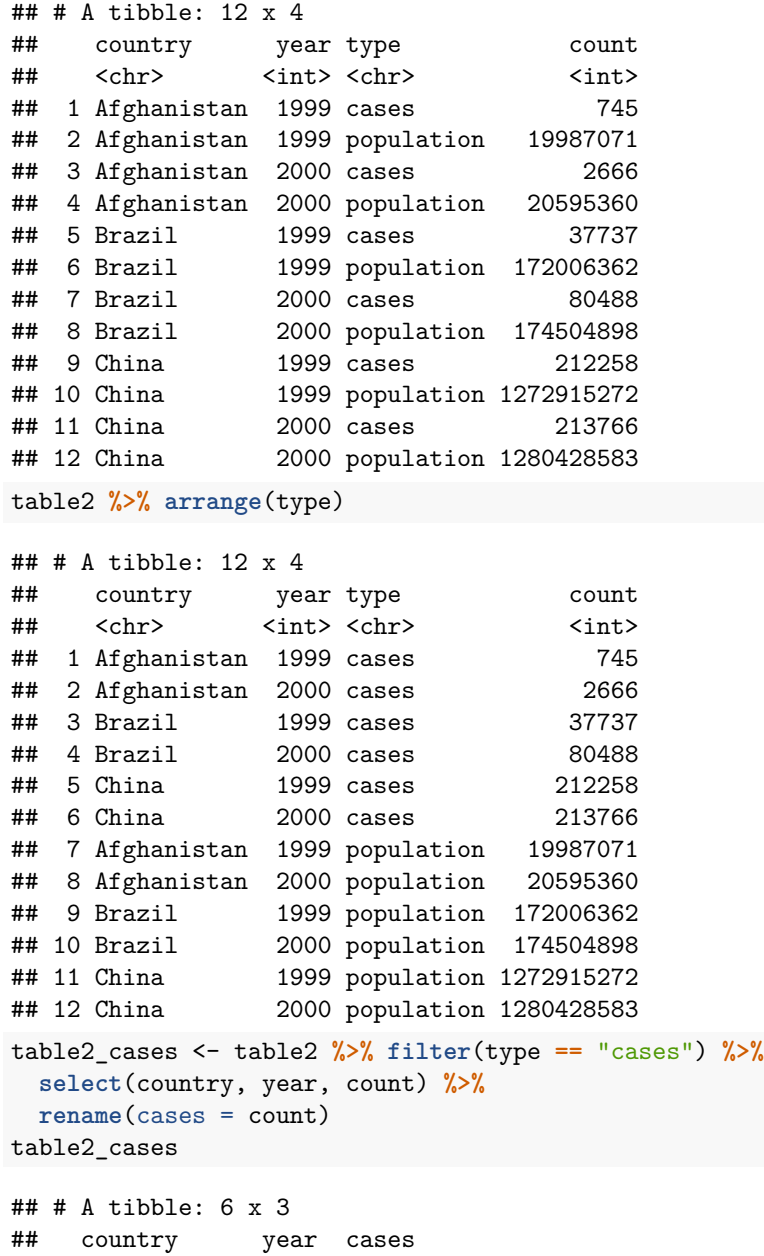

## <chr> <int> <int>

```
## 1 Afghanistan 1999 745
## 2 Afghanistan 2000 2666
## 3 Brazil 1999 37737
## 4 Brazil 2000 80488
## 5 China 1999 212258
## 6 China 2000 213766
library(stringr)
table2_pop <- table2 %>% filter(type == "population") %>%
 select(country, year, count) %>%
 rename(population = count)
table2_pop
## # A tibble: 6 x 3
## country year population
## <chr> <int> <int>
## 1 Afghanistan 1999 19987071
## 2 Afghanistan 2000 20595360
## 3 Brazil 1999 172006362
## 4 Brazil 2000 174504898
## 5 China 1999 1272915272
## 6 China 2000 1280428583
Now join the two datasets using two variables as the unique key.
table2_join <- table2_cases %>% inner_join(table2_pop, by=c("country", "year"))
table2_join
## # A tibble: 6 x 4
## country year cases population
## <chr> <int> <int> <int>
## 1 Afghanistan 1999 745 19987071
## 2 Afghanistan 2000 2666 20595360
## 3 Brazil 1999 37737 172006362
## 4 Brazil 2000 80488 174504898
## 5 China 1999 212258 1272915272
## 6 China 2000 213766 1280428583
Create the new column.
table2_new <- table2_join %>% mutate(rate = cases / population * 10000)
table2_new
## # A tibble: 6 x 5
## country year cases population rate
## <chr> <int> <int> <int> <dbl>
## 1 Afghanistan 1999 745 19987071 0.373
## 2 Afghanistan 2000 2666 20595360 1.29
## 3 Brazil 1999 37737 172006362 2.19
## 4 Brazil 2000 80488 174504898 4.61
## 5 China 1999 212258 1272915272 1.67
## 6 China 2000 213766 1280428583 1.67
```
Now spread the data out into two columns.

```
table2_new_spread <- table2_new %>% select(country, year, rate) %>%
 spread(year, rate)
table2_new_spread
## # A tibble: 3 x 3
## country `1999` `2000`
## <chr> <dbl> <dbl>
## 1 Afghanistan 0.373 1.29
## 2 Brazil 2.19 4.61
## 3 China 1.67 1.67
Now try the new function pivot_wider(). Note new this function is from the tidyr 1.0 package.
table2_new_spread2 <- table2_new %>% select(country, year, rate) %>%
 pivot_wider(country, names_from = year, values_from = rate)
table2_new_spread2
## # A tibble: 3 x 3
## country `1999` `2000`
## <chr> <dbl> <dbl>
## 1 Afghanistan 0.373 1.29
## 2 Brazil 2.19 4.61
## 3 China 1.67 1.67
Are the two files the same. Lets give the comparedf() function a try. It is from the arsenal R package.
library(arsenal)
comparedf(table2_new_spread, table2_new_spread2)
## Compare Object
##
## Function Call:
## comparedf(x = table2_new_spread, y = table2_new_spread2)
##
## Shared: 3 non-by variables and 3 observations.
## Not shared: 0 variables and 0 observations.
##
## Differences found in 0/3 variables compared.
## 0 variables compared have non-identical attributes.
Anternative Solution:
Can we use spread from the beginning? Yes.
table2 %>% spread(key = type, value = count) %>%
 mutate(rate = cases/population) %>%
 select(-cases, -population) %>%
 spread(key = year, value = rate)
## # A tibble: 3 x 3
## country `1999` `2000`
```
## <chr> <dbl> <dbl> ## 1 Afghanistan 0.0000373 0.000129 ## 2 Brazil 0.000219 0.000461 ## 3 China 0.000167 0.000167

```
Or
table2 %>% pivot_wider(names_from = type, values_from = count) %>%
 mutate(rate = cases/population) %>%
 select(-cases, -population) %>%
 pivot_wider(names_from = year, values_from = rate)
## # A tibble: 3 x 3
## country `1999` `2000`
## <chr> <dbl> <dbl>
## 1 Afghanistan 0.0000373 0.000129
## 2 Brazil 0.000219 0.000461
## 3 China 0.000167 0.000167
```
2. Now make a clustered bar graph. Question, which table is the one to use, table2\_new or table2\_new\_spread?

**Answer:** The one to use is in tidy format. So table2\_new. Note the use of as.factor() function. This is our next topic of discussion.

```
table2_new \% % % gplot(aes(x = country, y = rate, fill = as.factory(year))) +geom_bar(stat = "identity", position = "dodge") +
 theme_light()
```
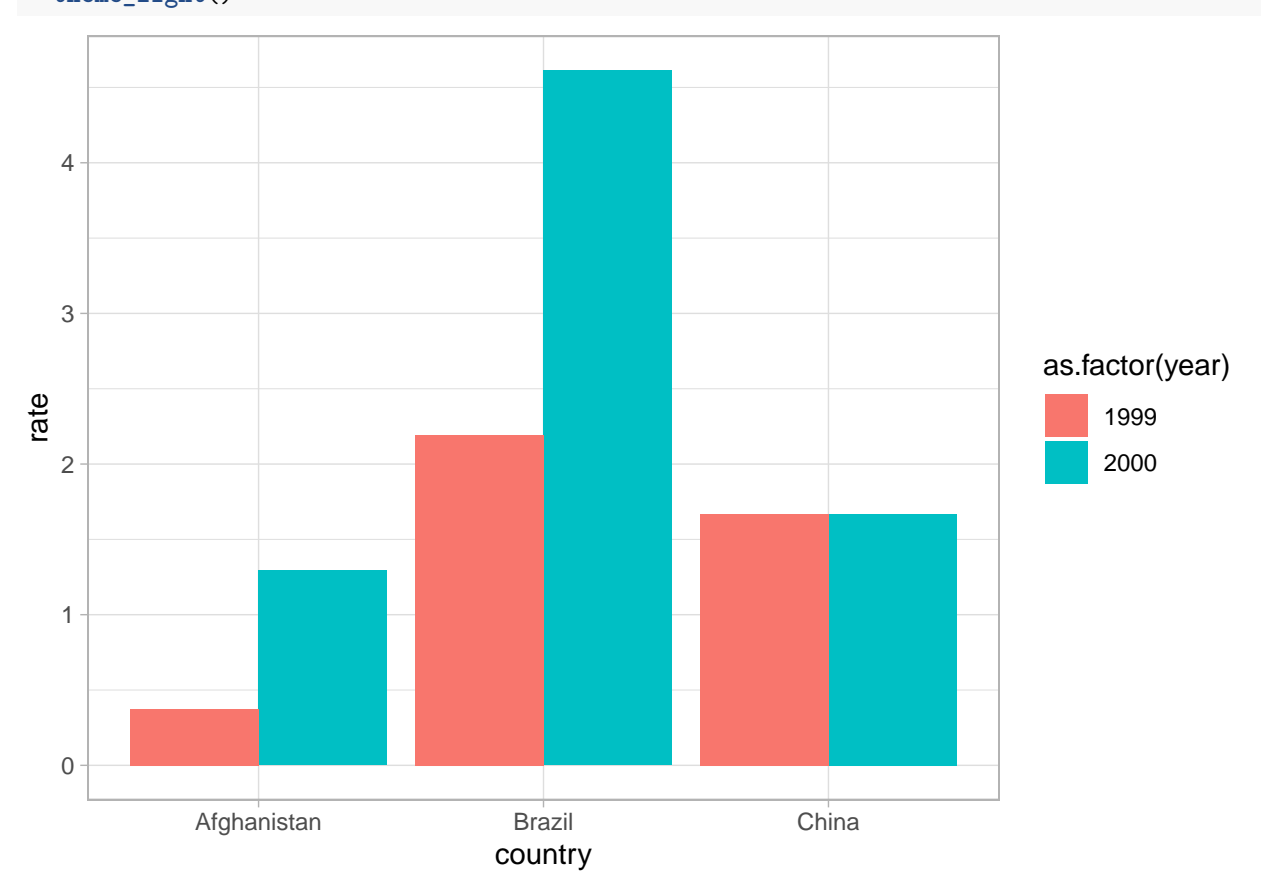

Or you can make the plot using year to group the bars.

```
table2_new %>% ggplot(\text{aes}(x = \text{as}.\text{factor}(year), y = \text{rate}, \text{fill} = \text{country})) +
  geom_bar(stat = "identity", position = "dodge") +
  theme_light()
```
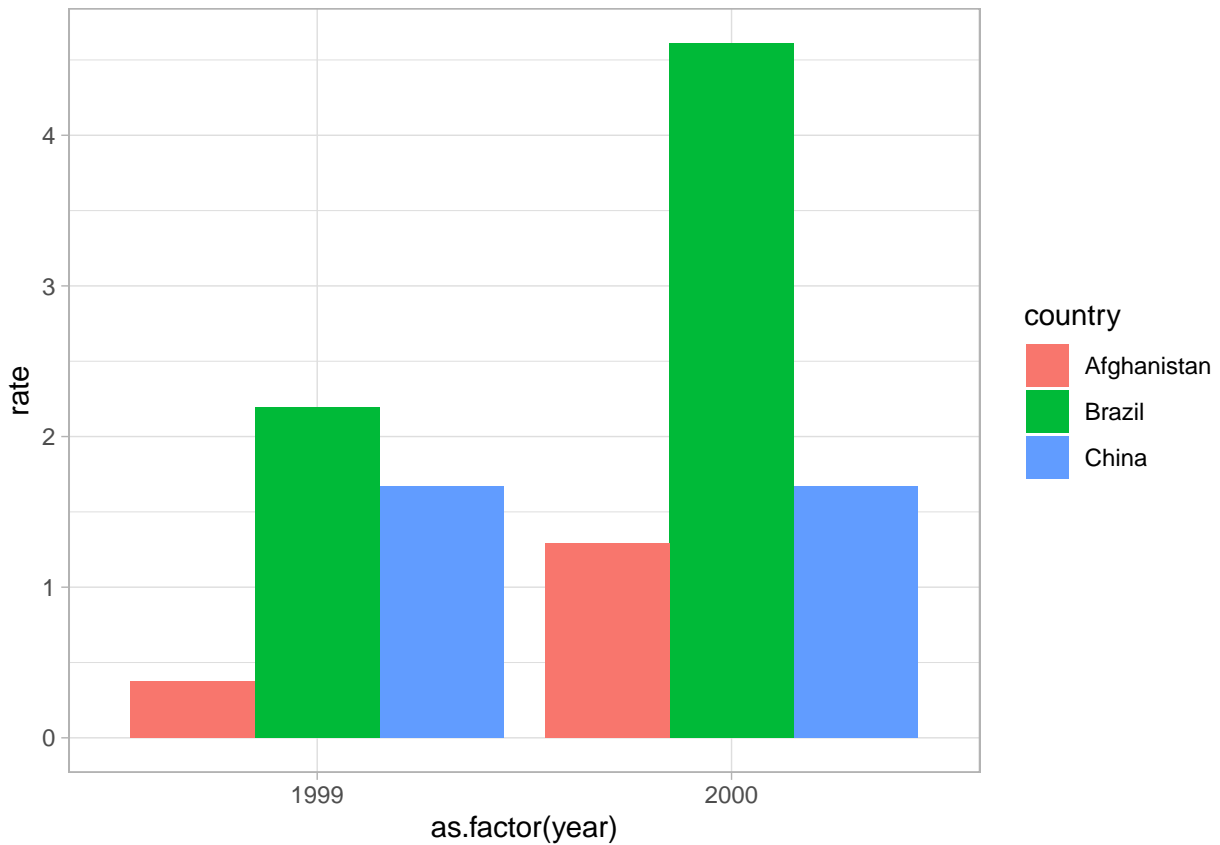